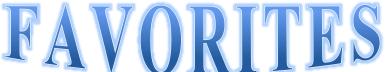

|                                     |                             | OMITE                                  |        |
|-------------------------------------|-----------------------------|----------------------------------------|--------|
| 1. Open PowerPoint                  |                             | OILLI                                  |        |
| 2.Save this blank presentation      | on in the same manr         | ner as all our other assignments:      |        |
| Example: 10WF-favorit               | tes-last name               |                                        |        |
| 3. Use the <u>Slides view</u> to ty | pe in the following         | g information (this is the fastest met | hod).  |
| 4 Your first slide should ba        | sically match the sa        | ample below.                           |        |
| (NOTICE THE COLUMN                  | <u>VS!!!)</u> I will show y | you this in class- It's on the Home    | Ribbon |
| under paragraph.                    |                             |                                        |        |

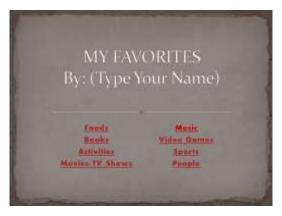

\_\_\_\_\_5. We will be using a menu style for this POWERPOINT – You need to have HYPERLINKS on every item that links to a slide:

- \_\_\_6. Add a **design** to all your slides.
- \_\_\_\_\_7. On EACH slide, add a picture / clip art to represent the subject of that slide.
- 8. Add a **transition** to each slide.
  - 9. EACH SLIDE MUST HAVE A HYPERLINK BACK TO THE MENU SLIDE!!

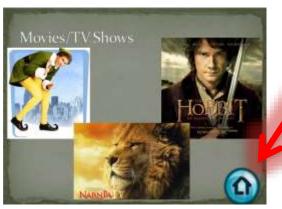

| _10. Go to Slide Sorter | view – Selec | t All Slides | (Ctrl-A)    |          |             | Advance Slide  |
|-------------------------|--------------|--------------|-------------|----------|-------------|----------------|
| _11. Go to TRANSITIO    | ONS and unch | eck the box  | for Advance | Slide on | Mouse Click | On Mouse Click |
| 10 D C                  |              |              |             |          |             |                |

12. ReSave your work and EMAIL IT TO MR. HENN (hennl@siouxcityschools.org)

<u>Learning Target:</u> Students will be able to hyperlink within a PowerPoint.

Students will be able to Create a Menu with PowerPoint.